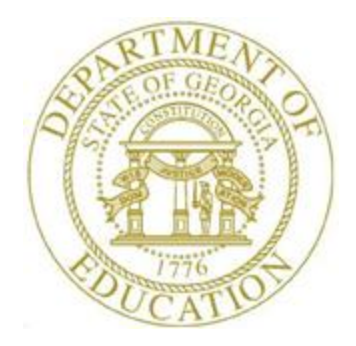

# PCGENESIS TECHNICAL SYSTEM OPERATIONS GUIDE

9/22/2017 User Interface Procedures

*[Set Site Color Option, V1.1]*

## *Revision History*

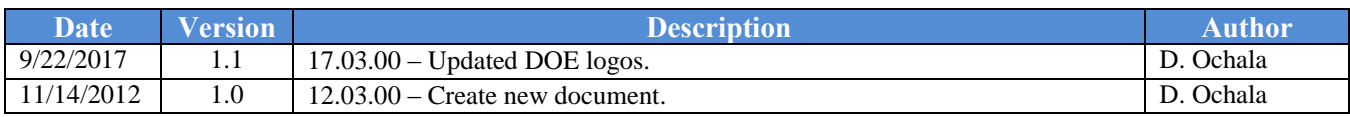

# **Table of Contents**

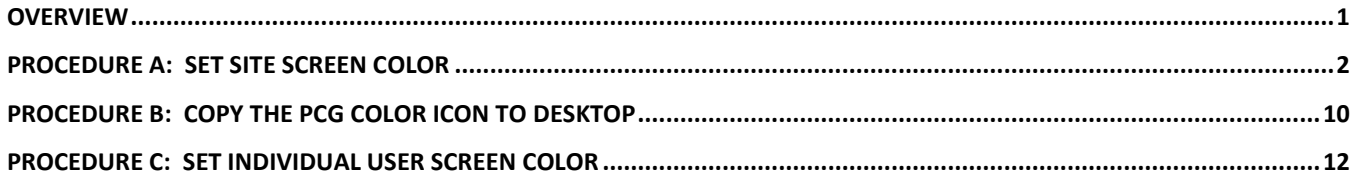

#### <span id="page-3-0"></span>*Overview*

Each PCGenesis site now has the option to continue with the current dark blue background color for their PCGenesis screens, or the system administrator can change the default background color to one of the colors shown below. In addition, the system administrator has the ability to give control to individual users, and to allow users to select their own personal background screen color.

The various background color options are shown below:

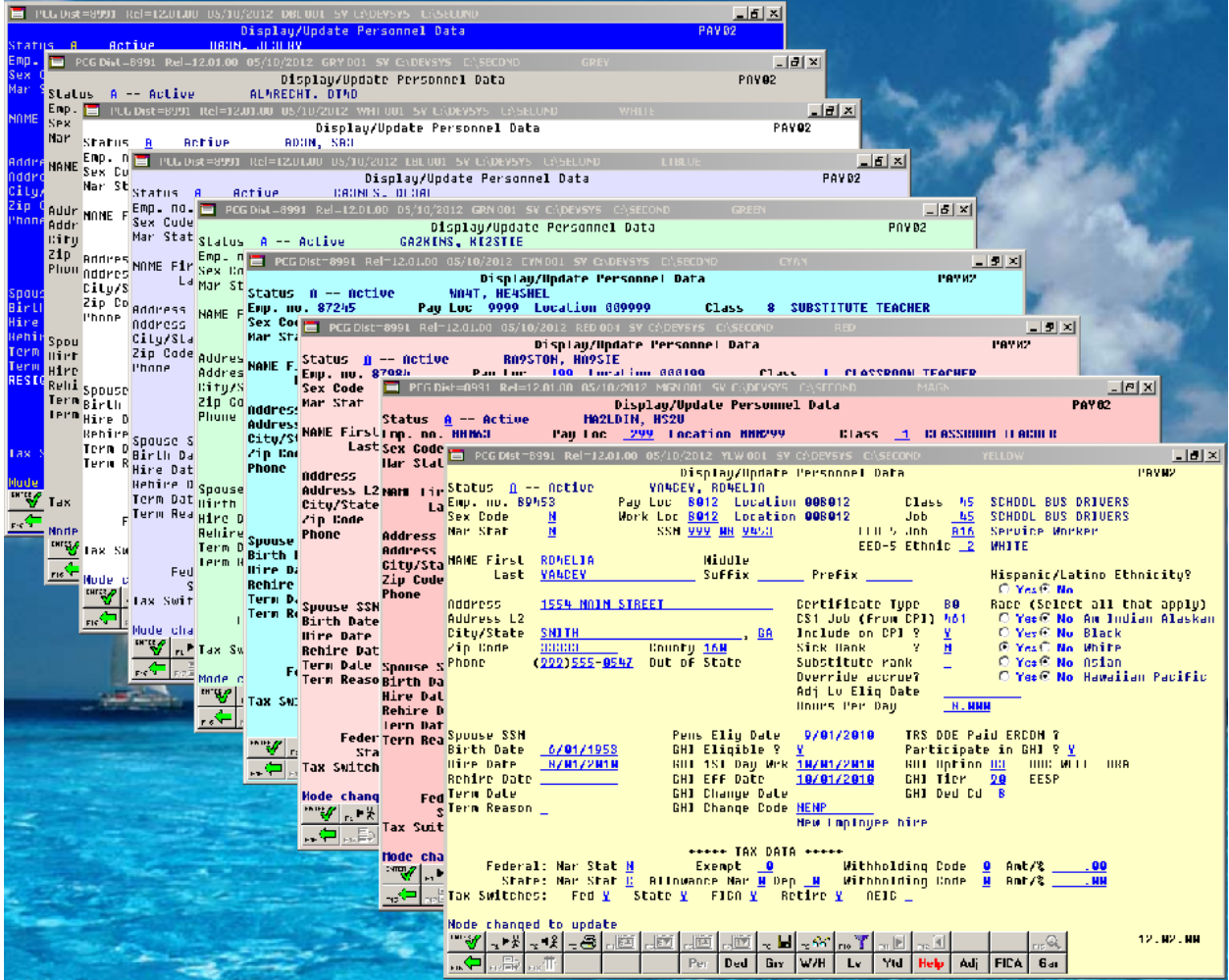

### <span id="page-4-0"></span>*Procedure A***:** *Set Site Screen Color*

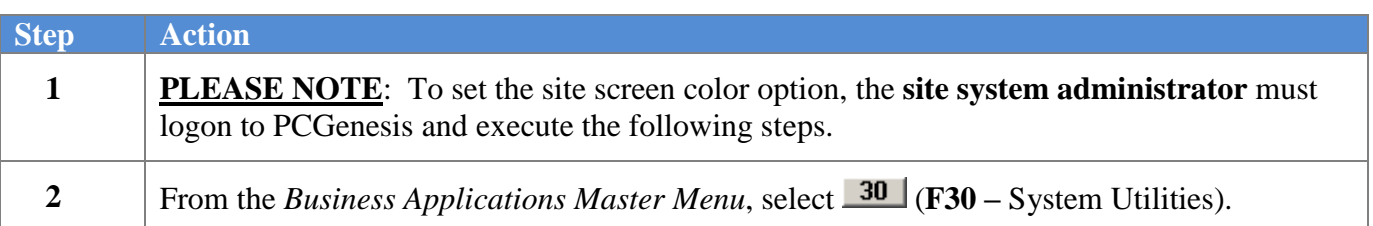

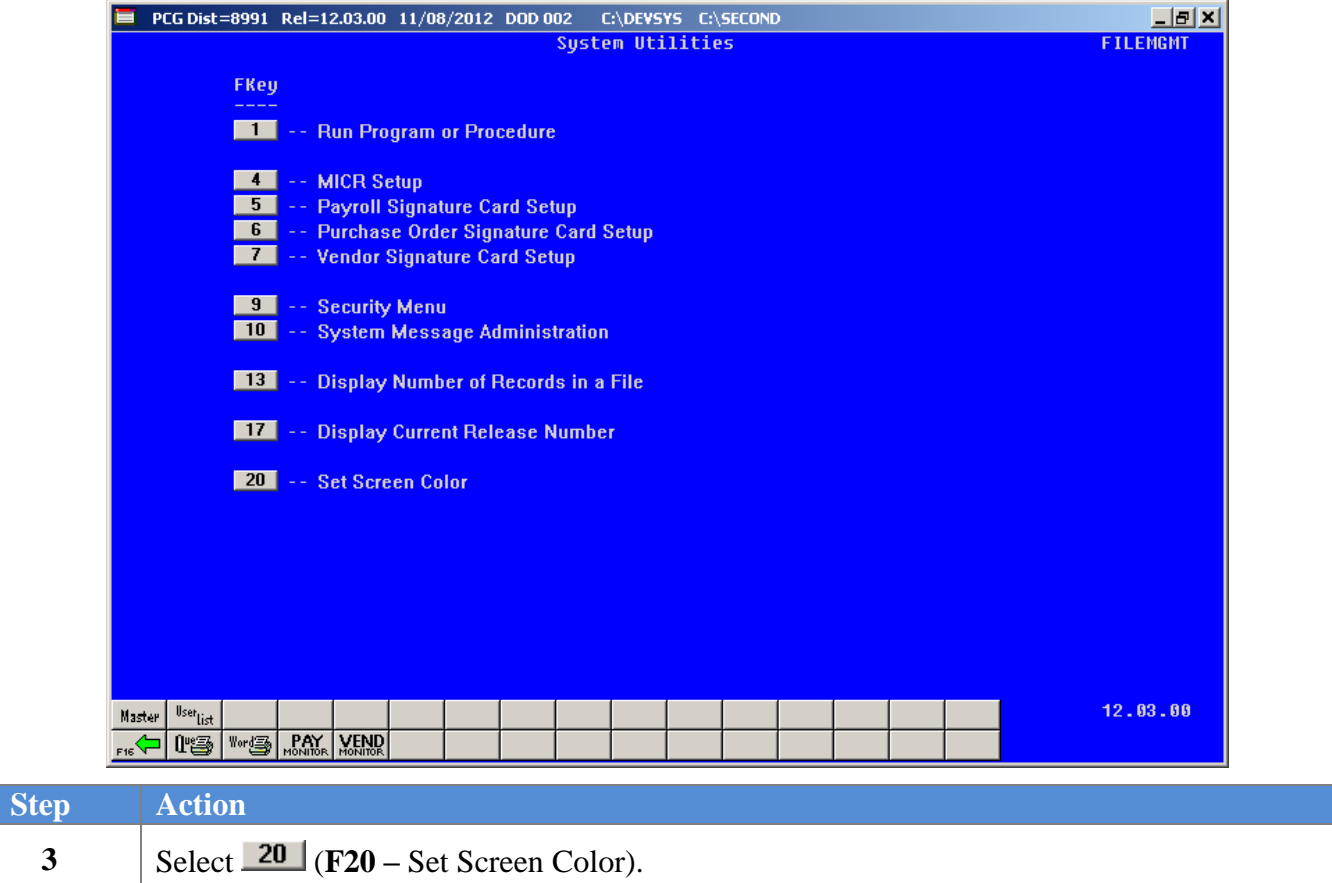

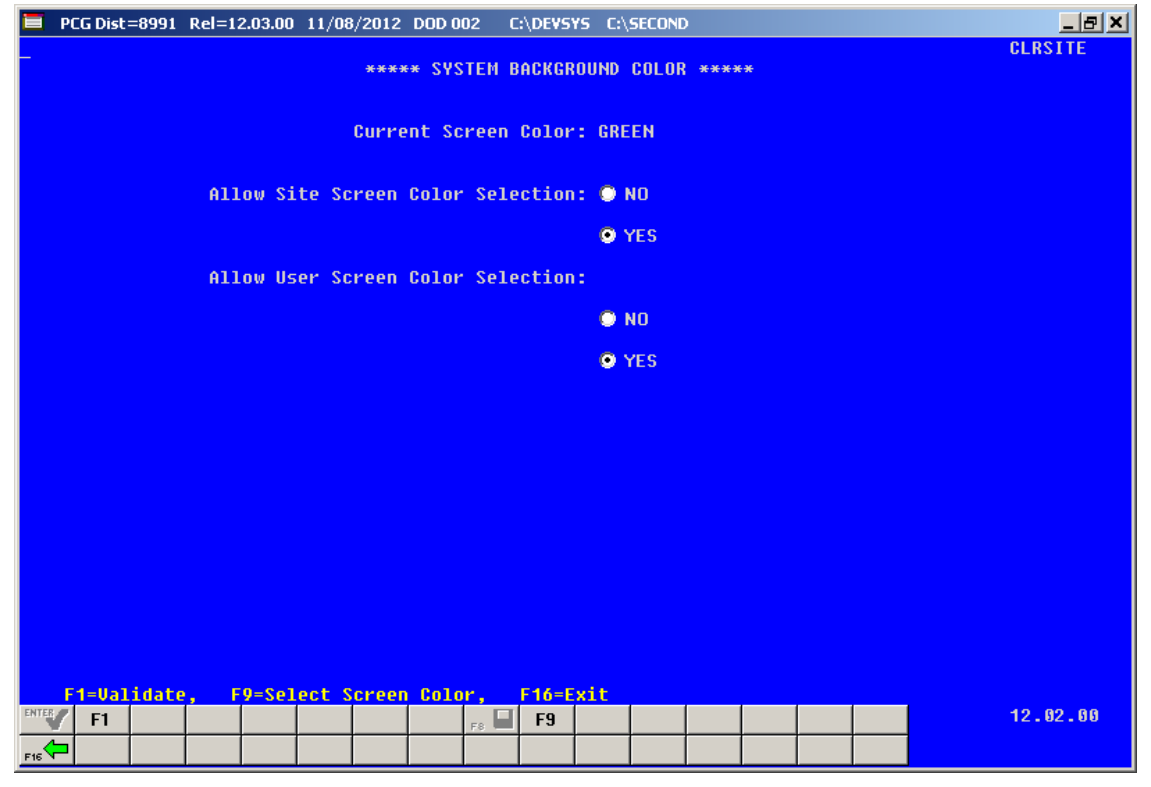

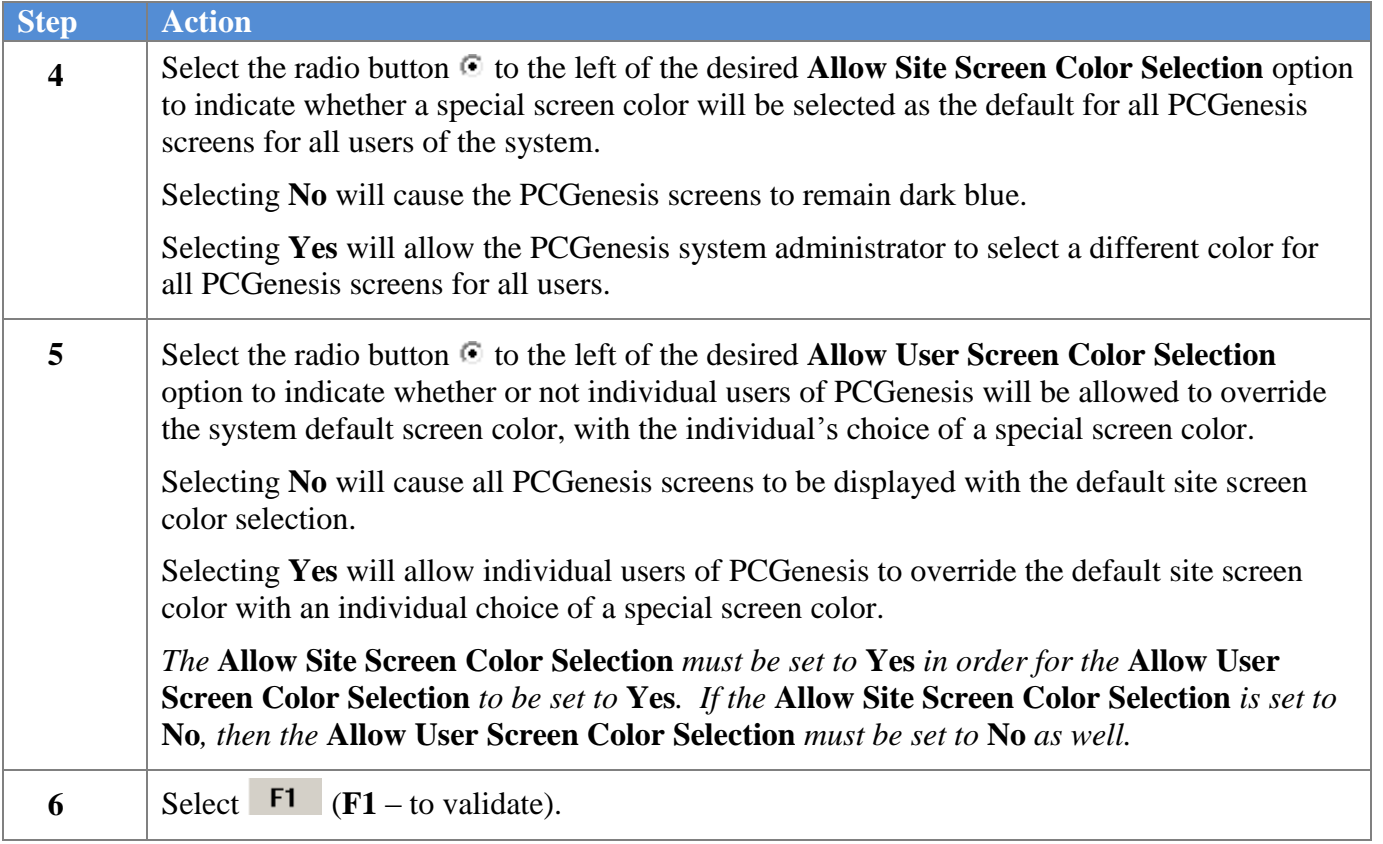

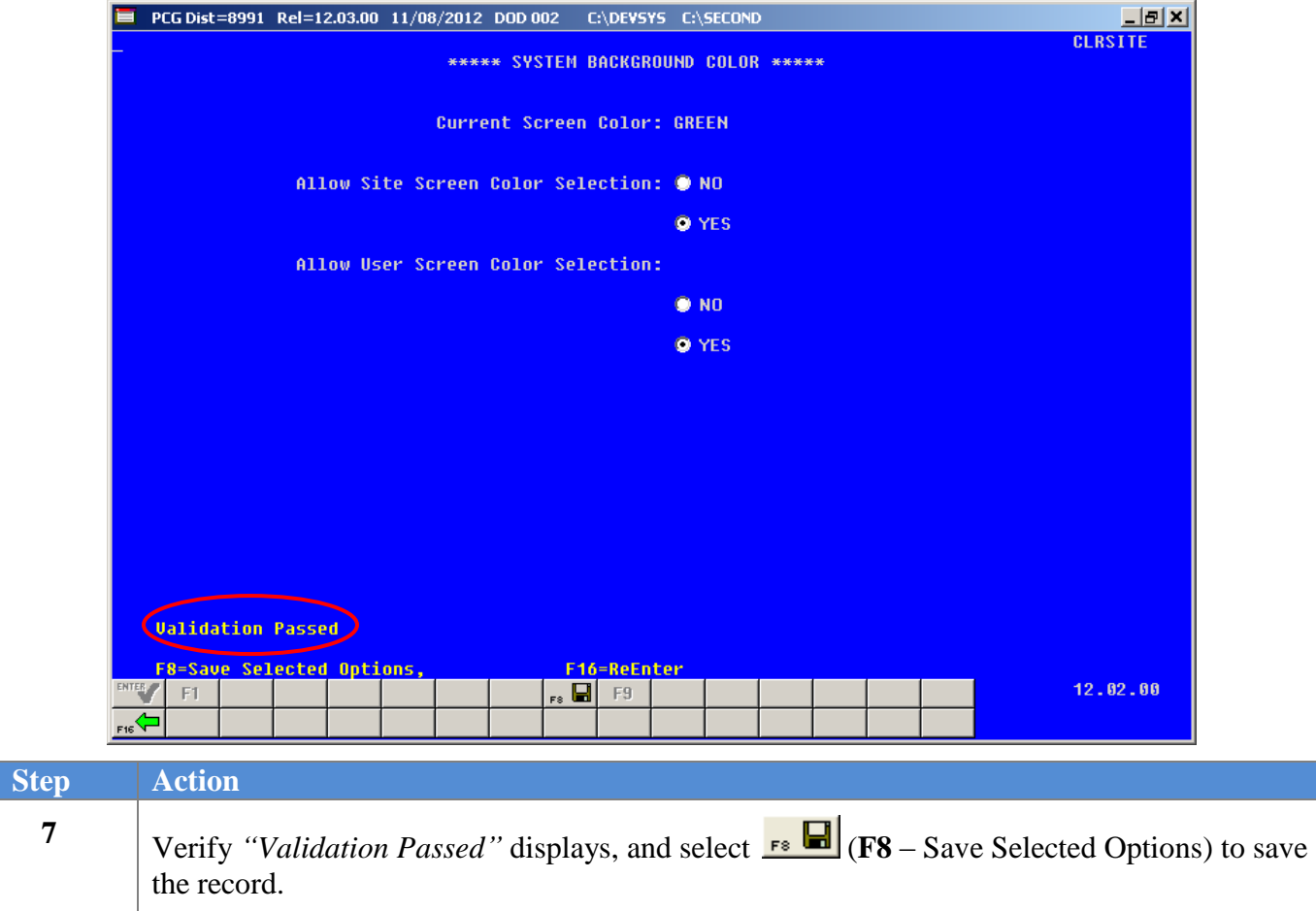

 $\blacksquare$  PCG Dist=8991 Rel=12.03.00 11/08/2012 DOD 002 C:\DEVSYS C:\SECOND  $\frac{1}{2}$ **CLRSTTE** \*\*\*\*\* SYSTEM BACKGROUND COLOR \*\*\*\*\* Current Screen Color: GREEN Allow Site Screen Color Selection: 0 NO O YES Allow User Screen Color Selection:  $\bullet$  NO O YES **File Updated** F1=Validate F9=Select Screen Color,  $F16 = Exit$  $12.82.88$  $F1$  $\boxed{2}$  F9 ⇦ **Step Action 8** Verify *"File Updated"* displays, and select **F9** (**F9** – Select Screen Color) to set the default PCGenesis screen color for all screens for all users of the system.

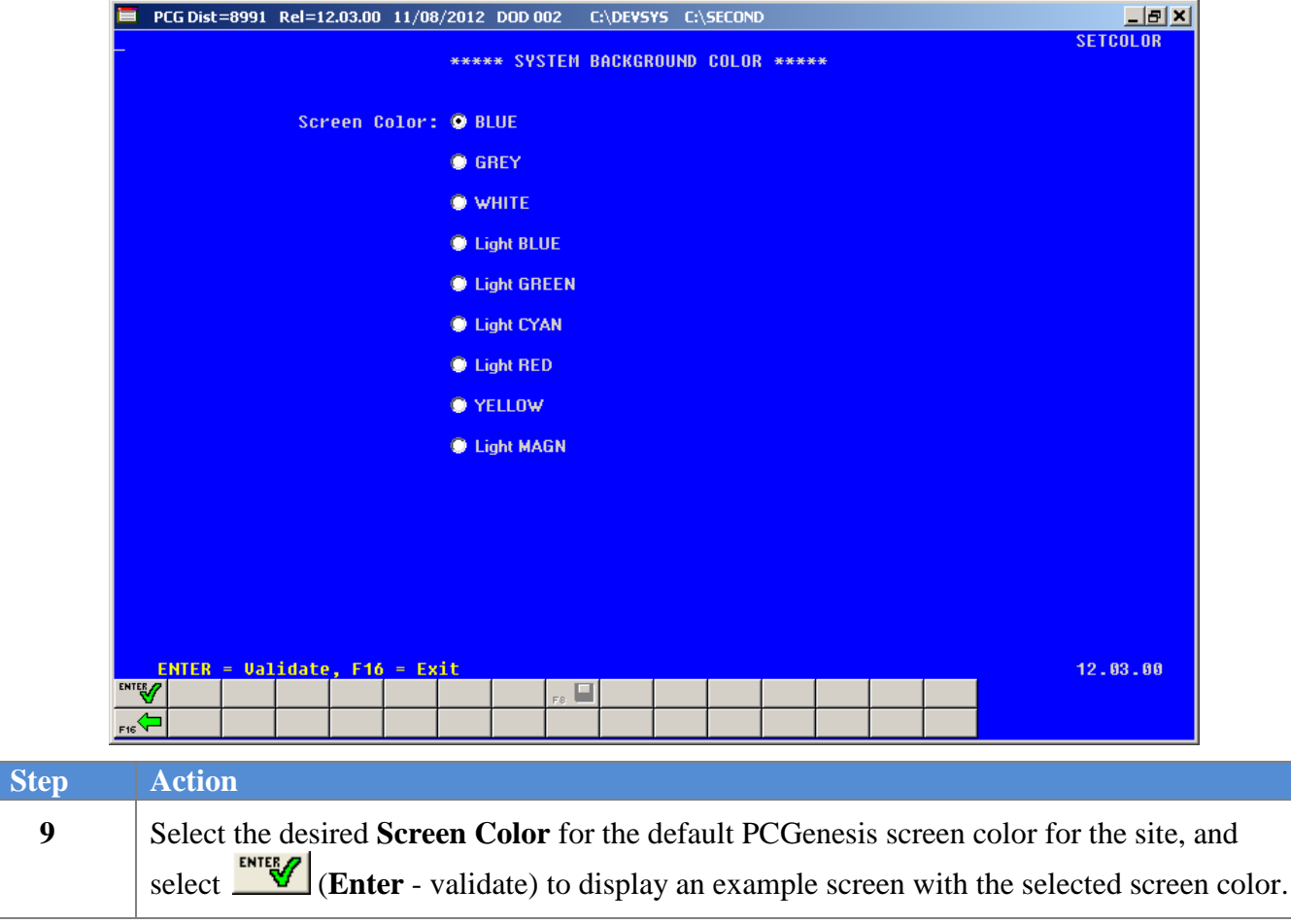

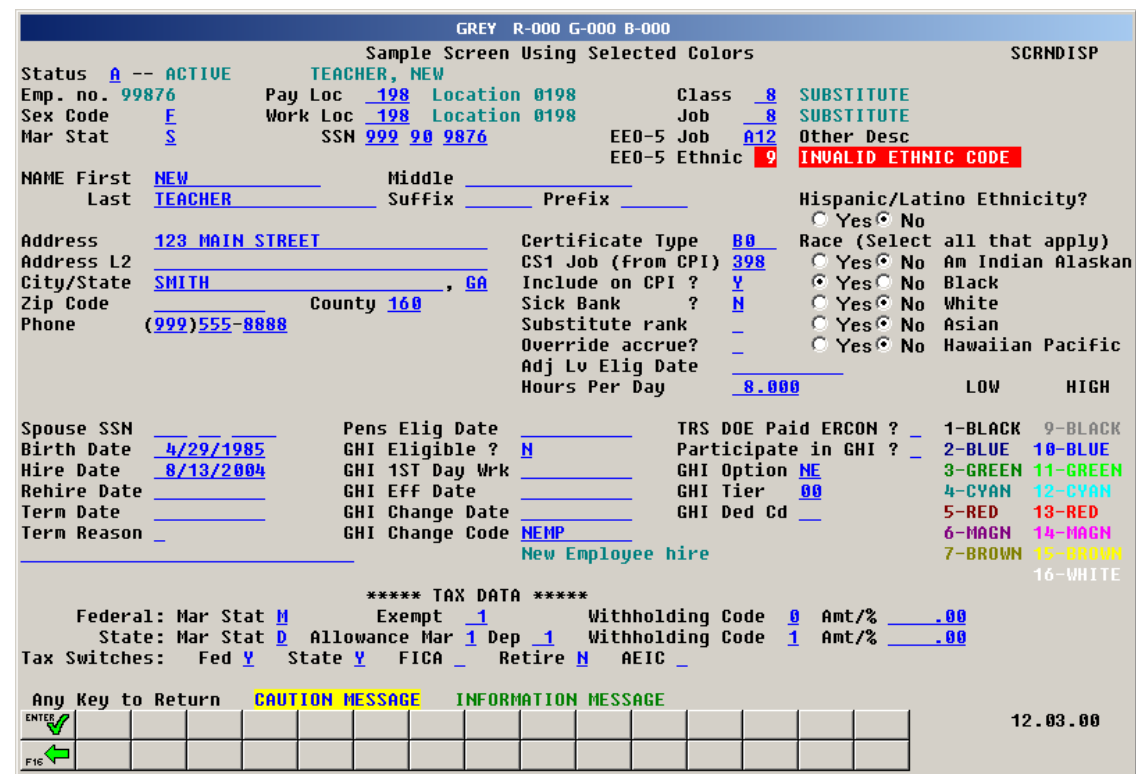

A sample screen displays with the selected background color:

*Note that the screen color will vary depending on the* **Screen Color** *option selected by the user.*

| <b>Step</b> | Action                                                             |
|-------------|--------------------------------------------------------------------|
| 10          | Select <b>ENTER</b> (Enter – to return) to exit the sample screen. |

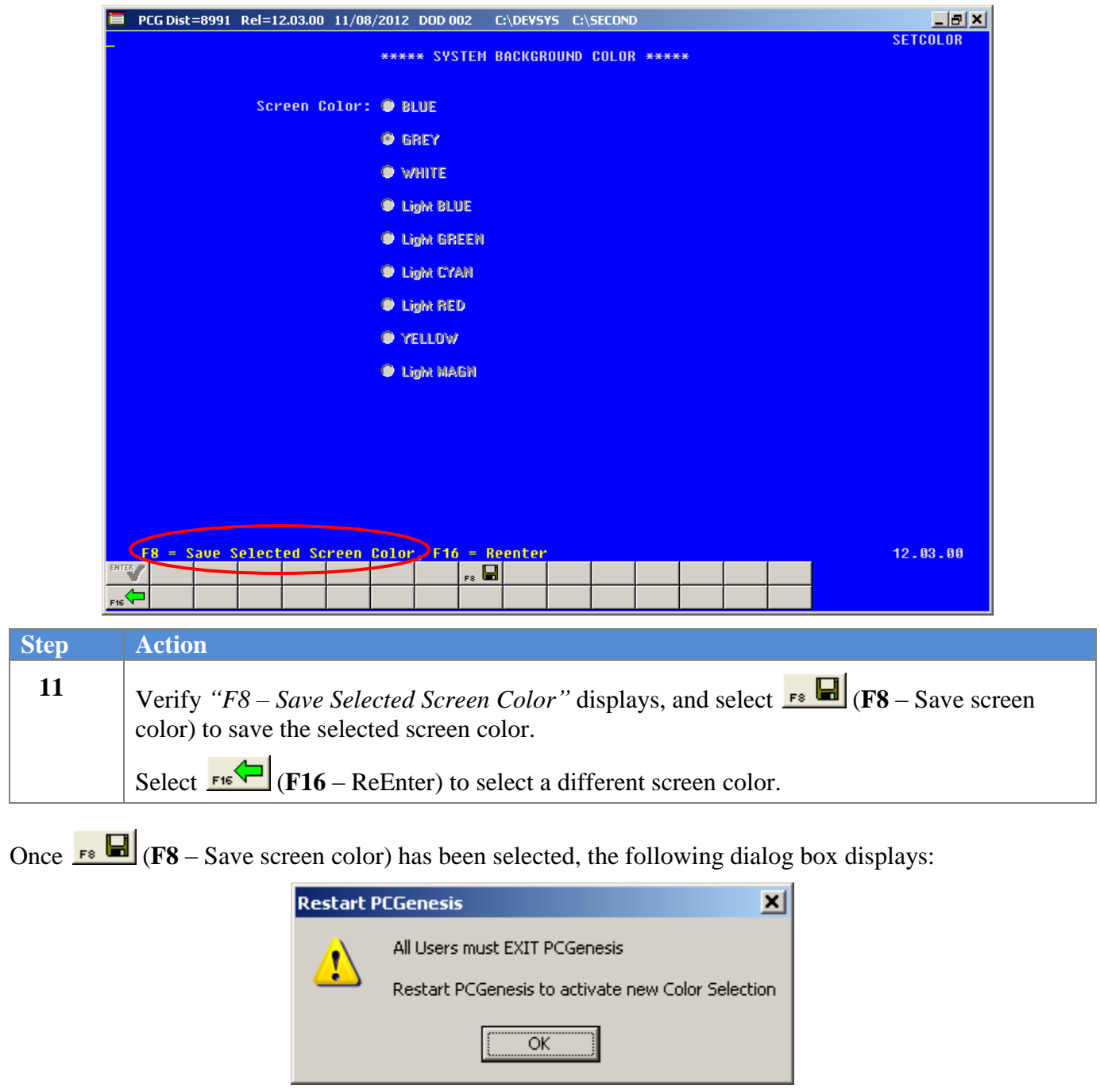

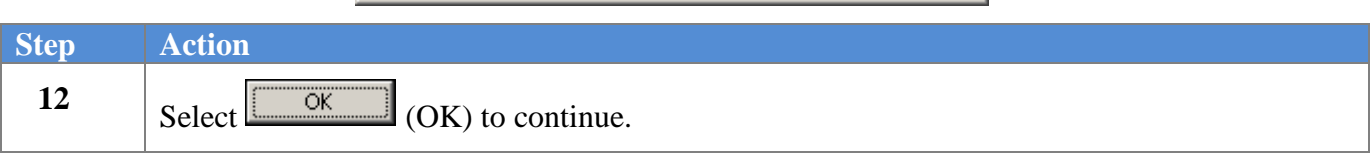

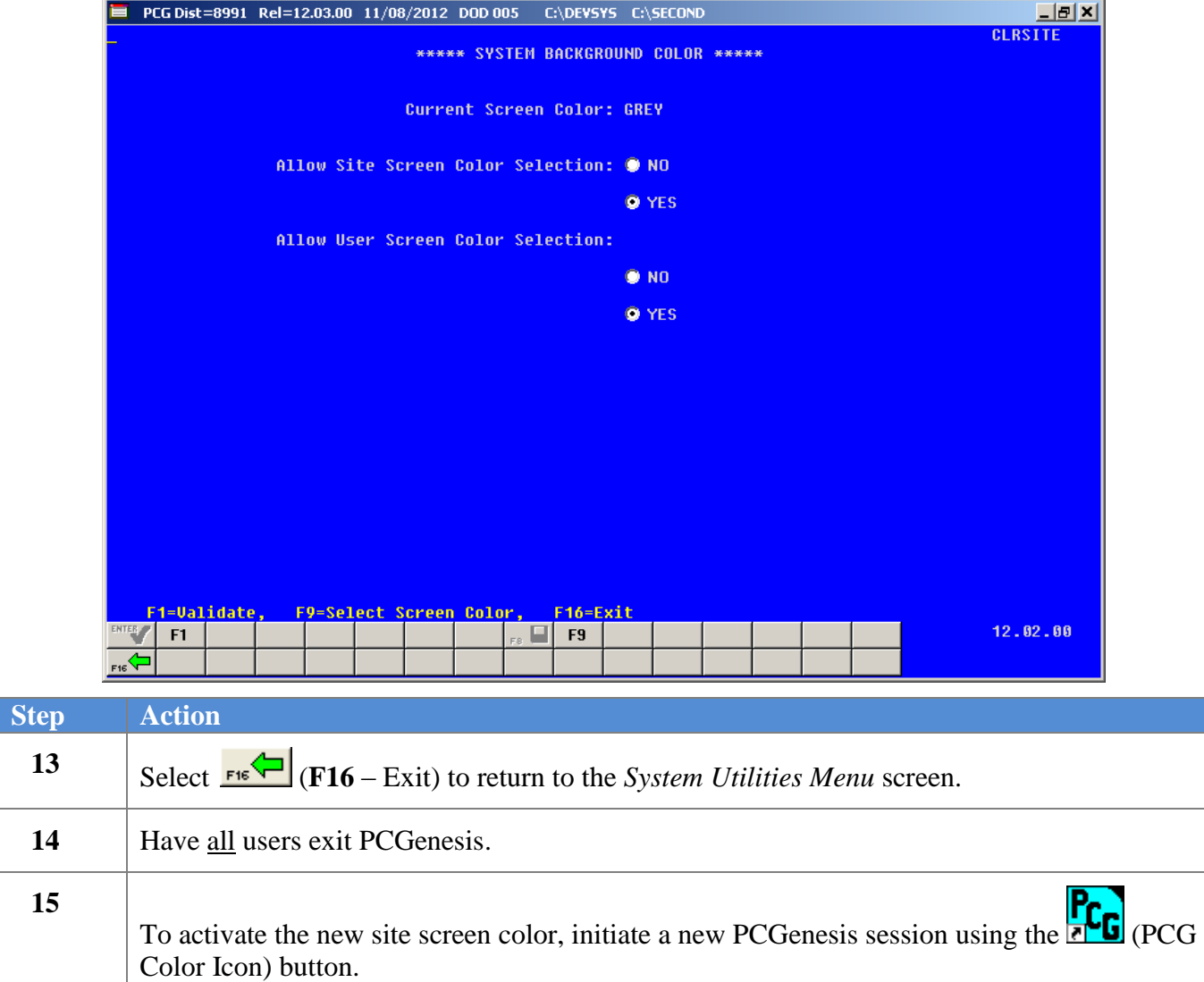

# <span id="page-12-0"></span>*Procedure B: Copy the PCG Color Icon to Desktop*

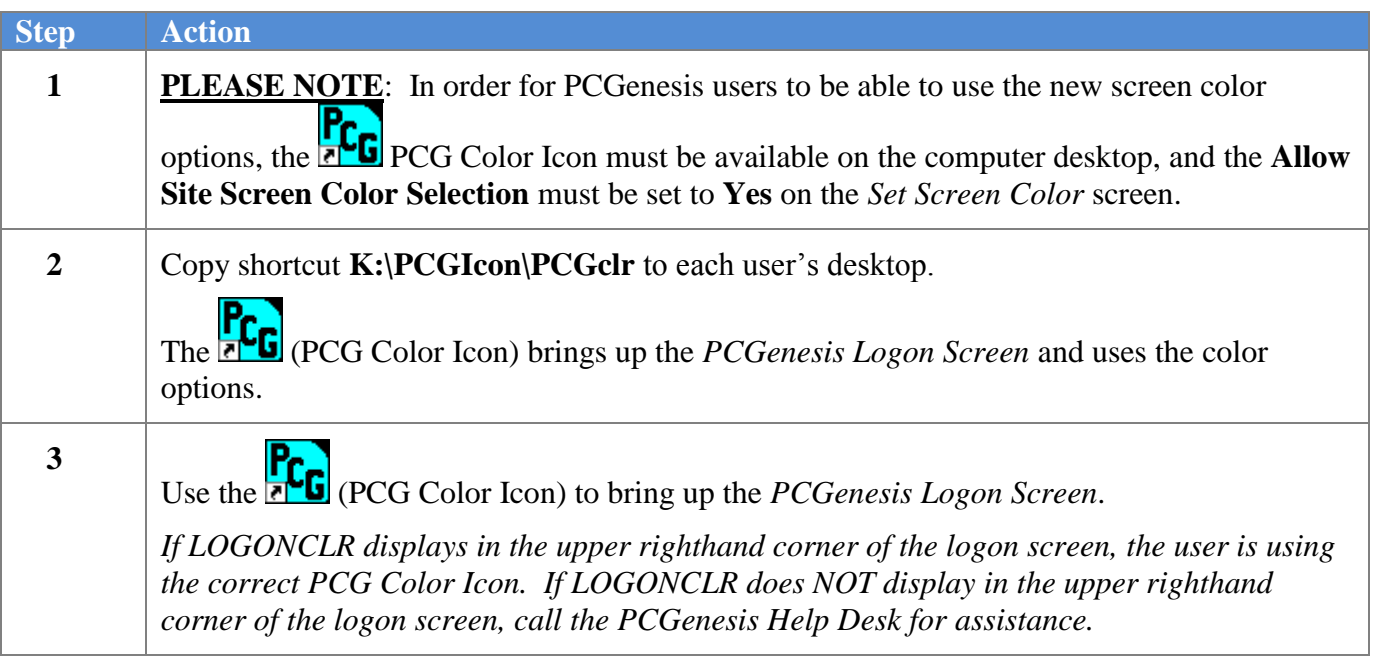

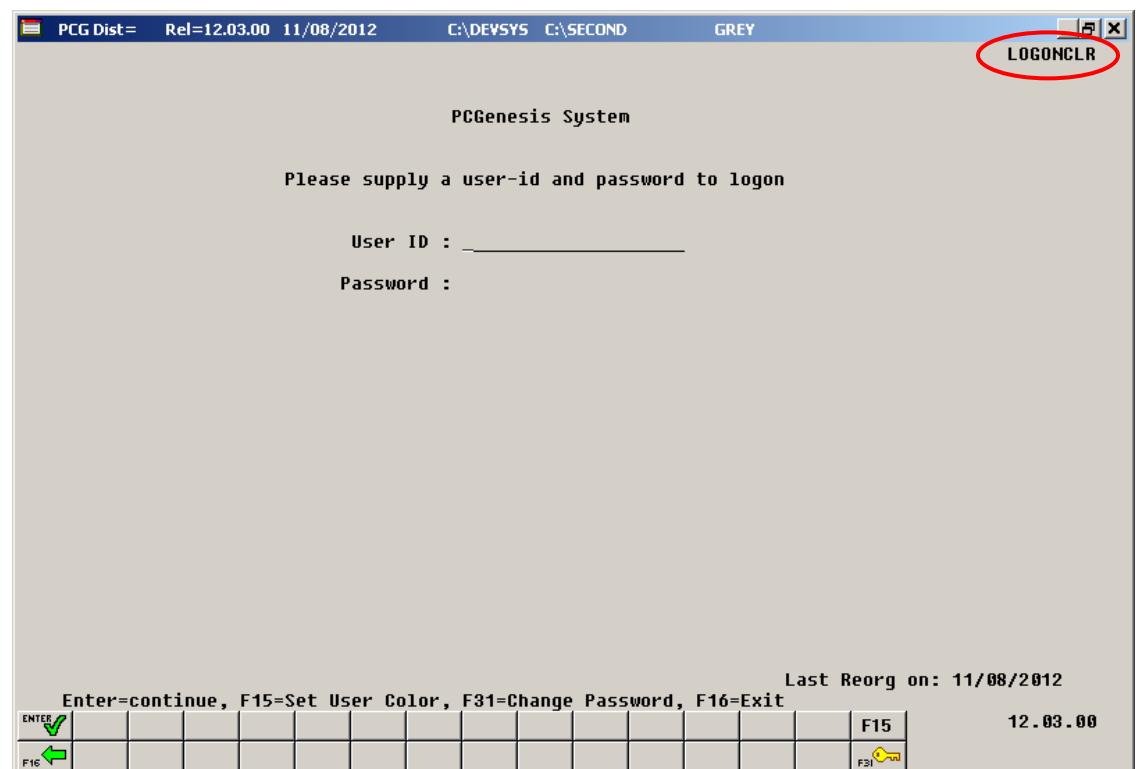

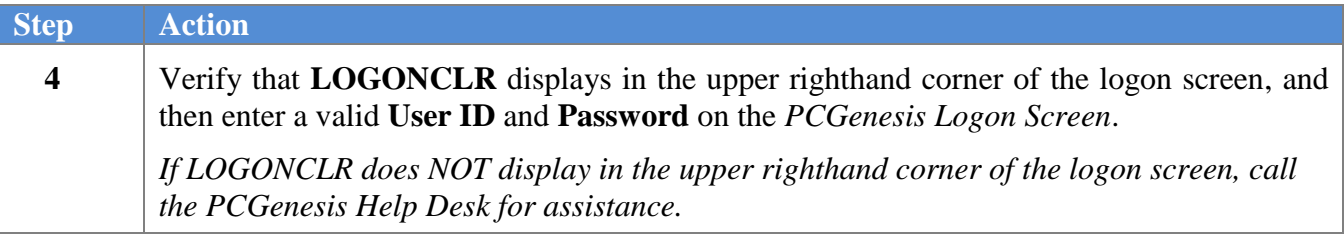

# <span id="page-14-0"></span>*Procedure C: Set Individual User Screen Color*

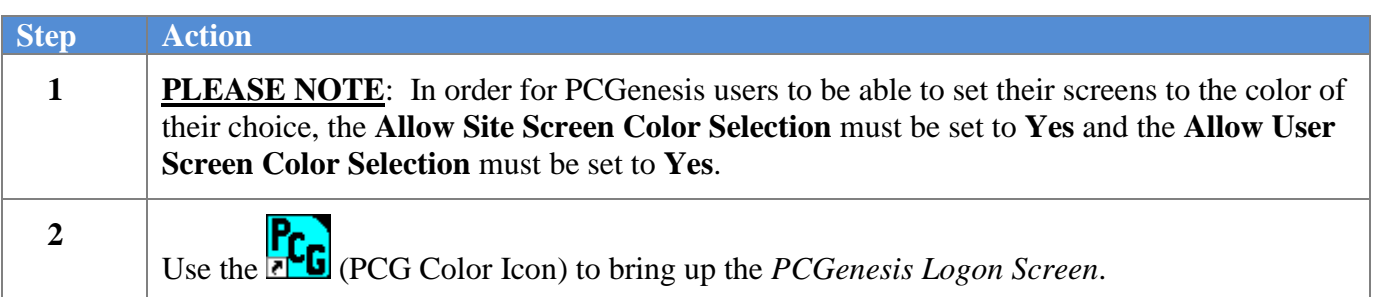

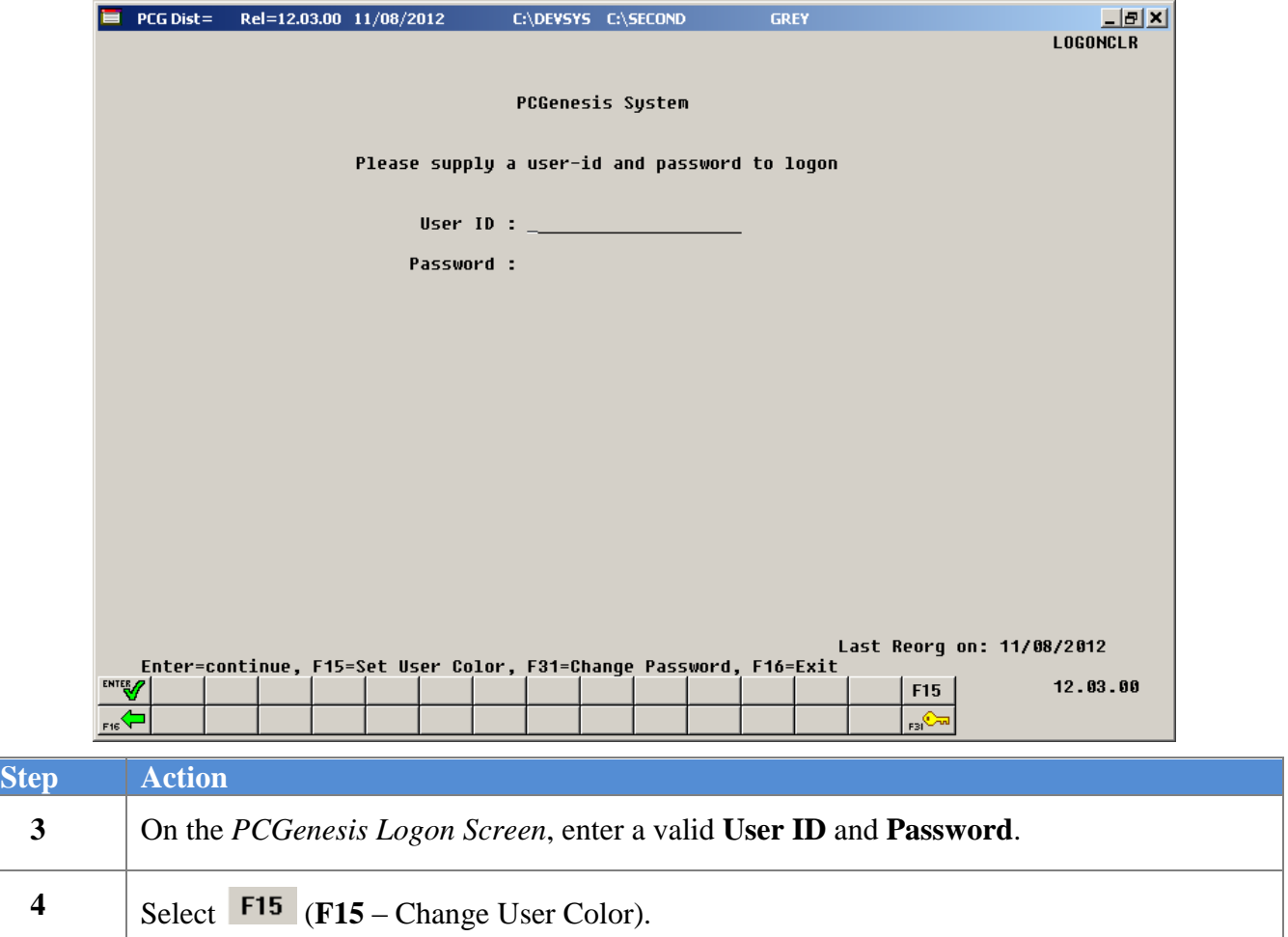

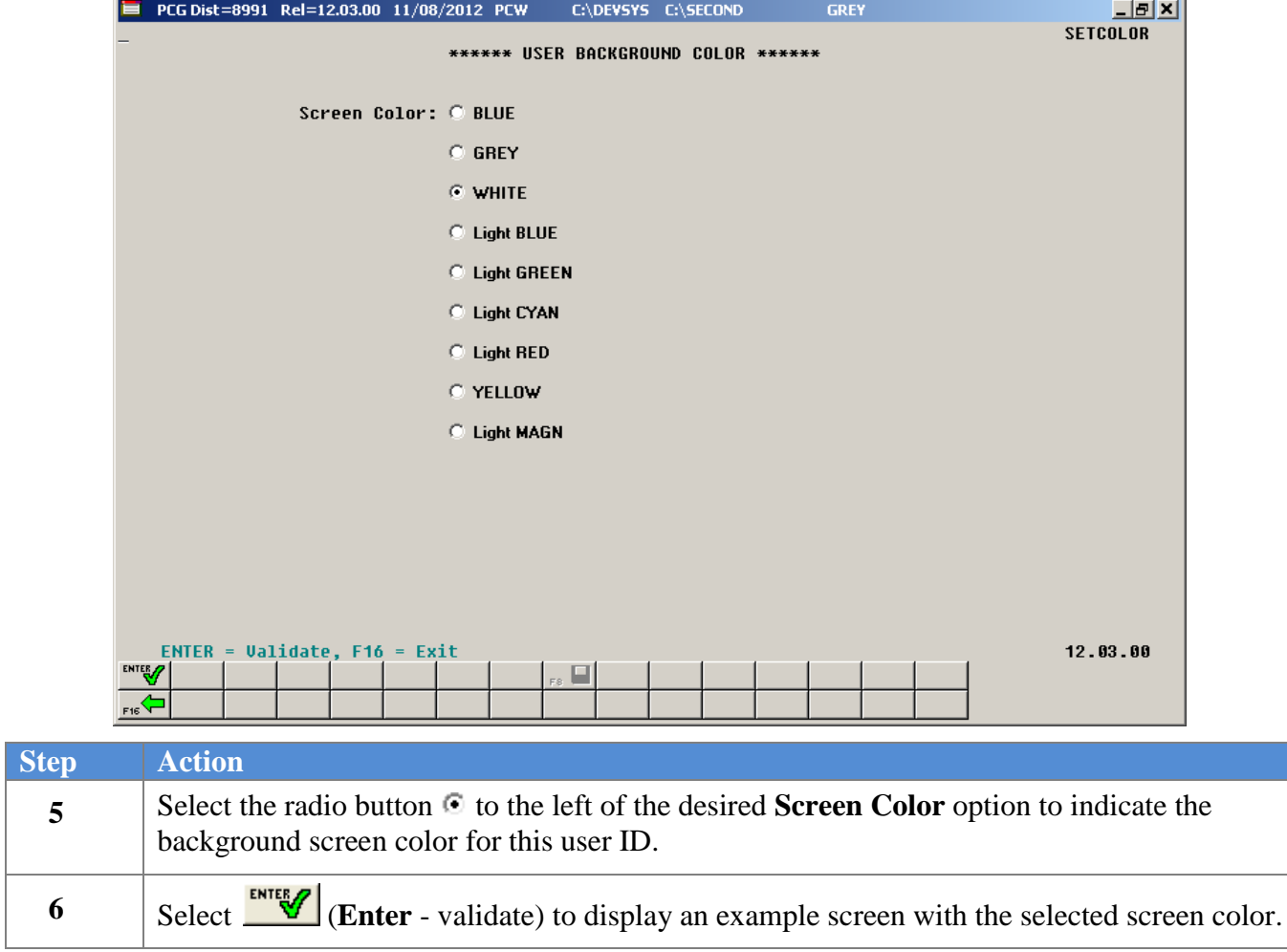

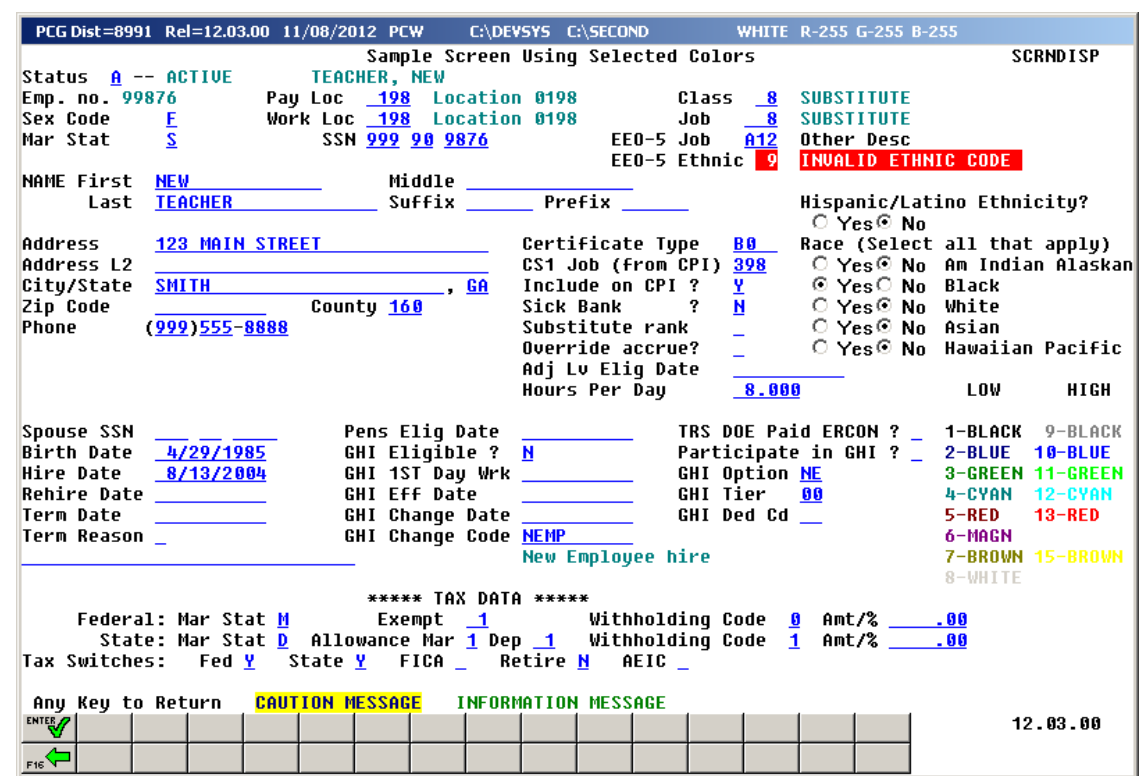

A sample screen displays with the selected background color:

*Note that the screen color will vary depending on the* **Screen Color** *option selected by the user.*

| <b>Step</b> | Action                                                                                        |
|-------------|-----------------------------------------------------------------------------------------------|
|             | of $\frac{\text{FMS}}{\text{FMS}}$ (Enter – to return) to exit the sample screen.<br>Select L |

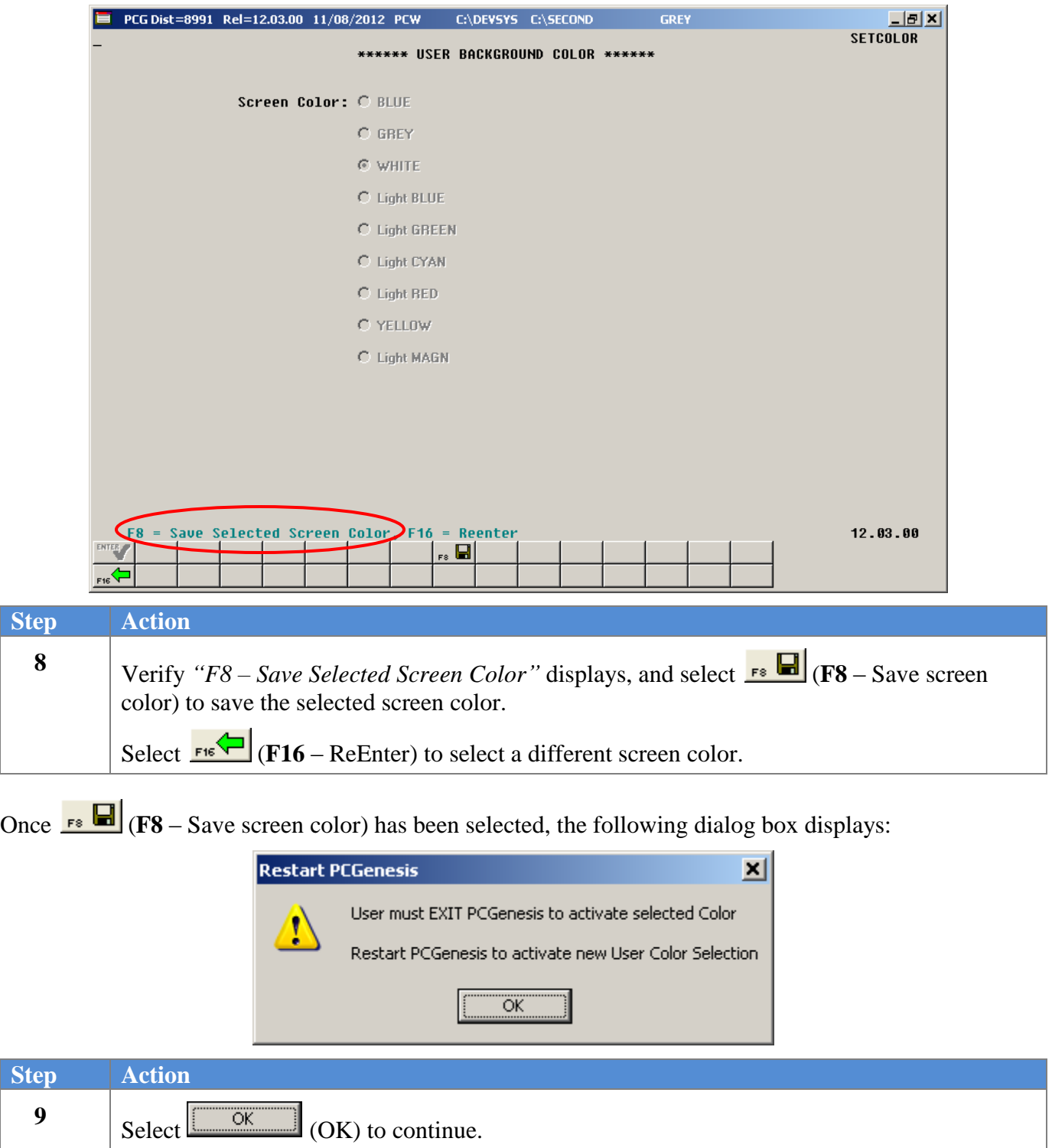

**Step** 

**11**

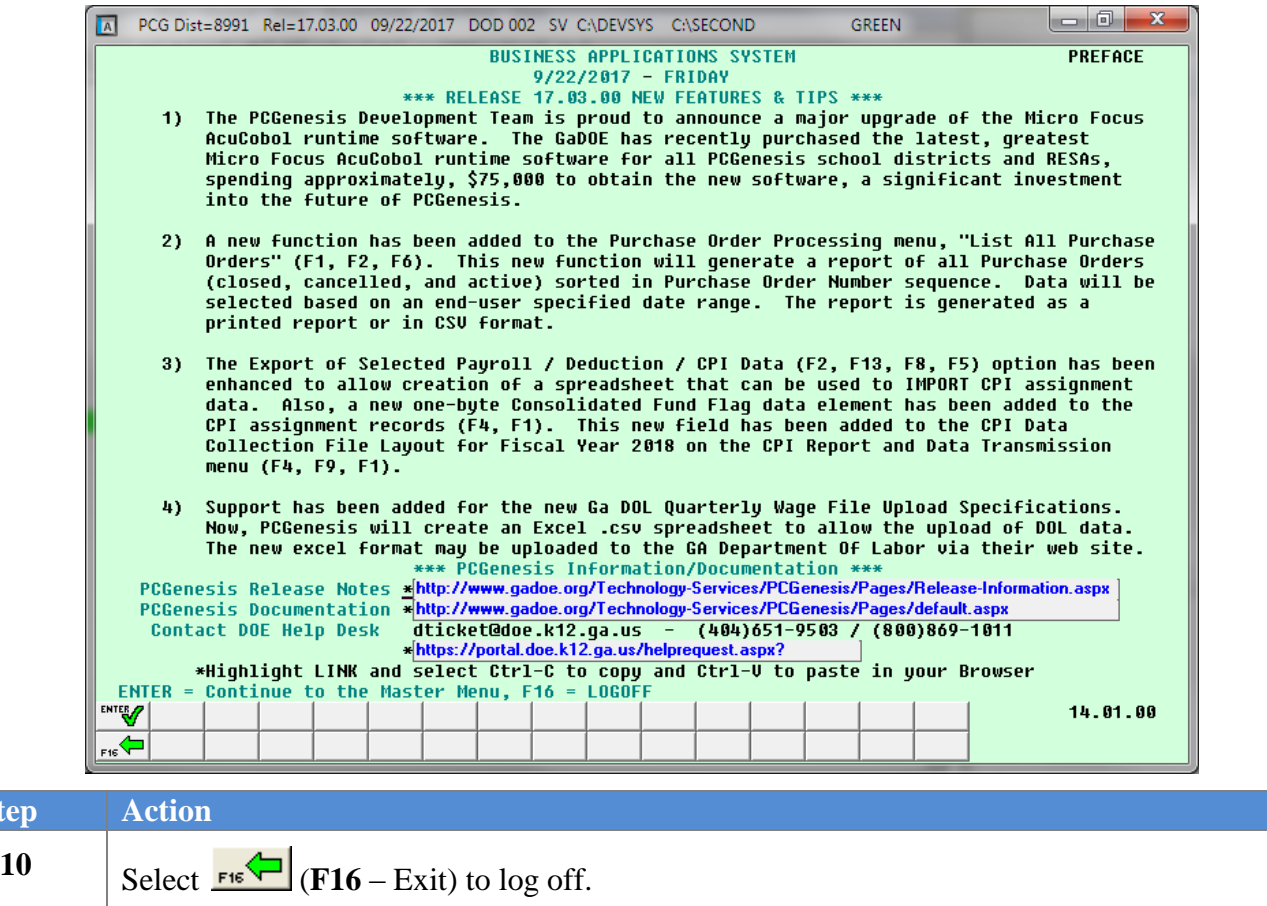

To activate the new screen color, initiate a new PCGenesis session using the **PCG** (PCG Color Icon) to bring up the *PCGenesis Logon Screen.*